# manaba course 2.975 バージョンアップ

• 画像はイメージです。実際の画面やマニュアルとは異なる場合がございます。

• バージョンアップ項目によっては既にリリースされている環境もございます。

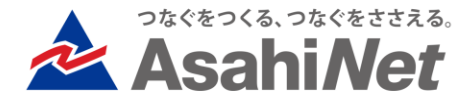

### 新規機能

## <システム管理者・教員・学生> LTI1.3 連携(1)

### ◆概要

Learning Tools Interoperability®(LTI®)は、LMS等を外部ツールと連携させるための標準規格です。 manaba ではLTI1.3に準拠した外部ツールとの認証の統合や学習コンテンツの相互利用が可能となり、 利用者は複雑な操作を行うことなく manaba の一機能のように外部ツールを利用可能になります。 ※外部ツールとの全ての動作を保証するものではございません。

各種ツールとの連携の際はお客様にてお確かめのうえ、 設定をお願いいたします。 ※国際標準化団体1EdTech Consortium Inc. の認定の取得は2024年度中を目指しております。

◆連携可能なツール

LTI1.3 に準拠したツール(※)を、システム管理者が manaba 上で許可設定をすると利用可能となります。 システム管理者による許可設定方法等は、マニュアルに掲載予定です。 ※ツール側でもLMSとの連携を許可する設定が必要です。 ※1.3より低いバージョンはサポートが終了されています。

◆連携方法

教員等の権限を持つユーザ(次項ご参照)は、 対象コースのエディタに連携用のメニューが追加されます。 以下の2種類の方法でメニューを表示し、システム管理者が許可をしたツールを選んで実行することができます。

・エディタに埋め込んで表示

・小テストの課題として出題

◆連携を実行可能な権限

埋め込み操作が行えるのは、システム管理者によって許可されたコースで課題の編集権限を持つユーザのみです。 該当するコースロールは次の通りです。

・担当教員

・学部システム管理者

- ・オプション「特殊コースロール」を導入の場合の以下
	- ・授業補助者2~5 および 担当職員

## <教員・学生> LTI1.3 連携(2)

### ◆エディタに埋め込んで表示

コンテンツの作成画面や、掲示板のコメ ント欄などのエディタの「添付」ボタンを クリックしたとき表示されるパネルに、 新たに「LTIツールを添付」メニューが追 加されます。

このメニューから必要な情報を入力する と、エディタ内にLTIツールが埋め込まれ た状態で表示することができます。

課題として取り扱わない外部ツールを manabaと連携したい場合には、 「LTI ツールを添付」をおすすめします。

一方で、連携先のツールで何かを提出さ せる場合には、別の連携方法「小テストの 課題として出題」を活用することができ ます。(次ページご参照)

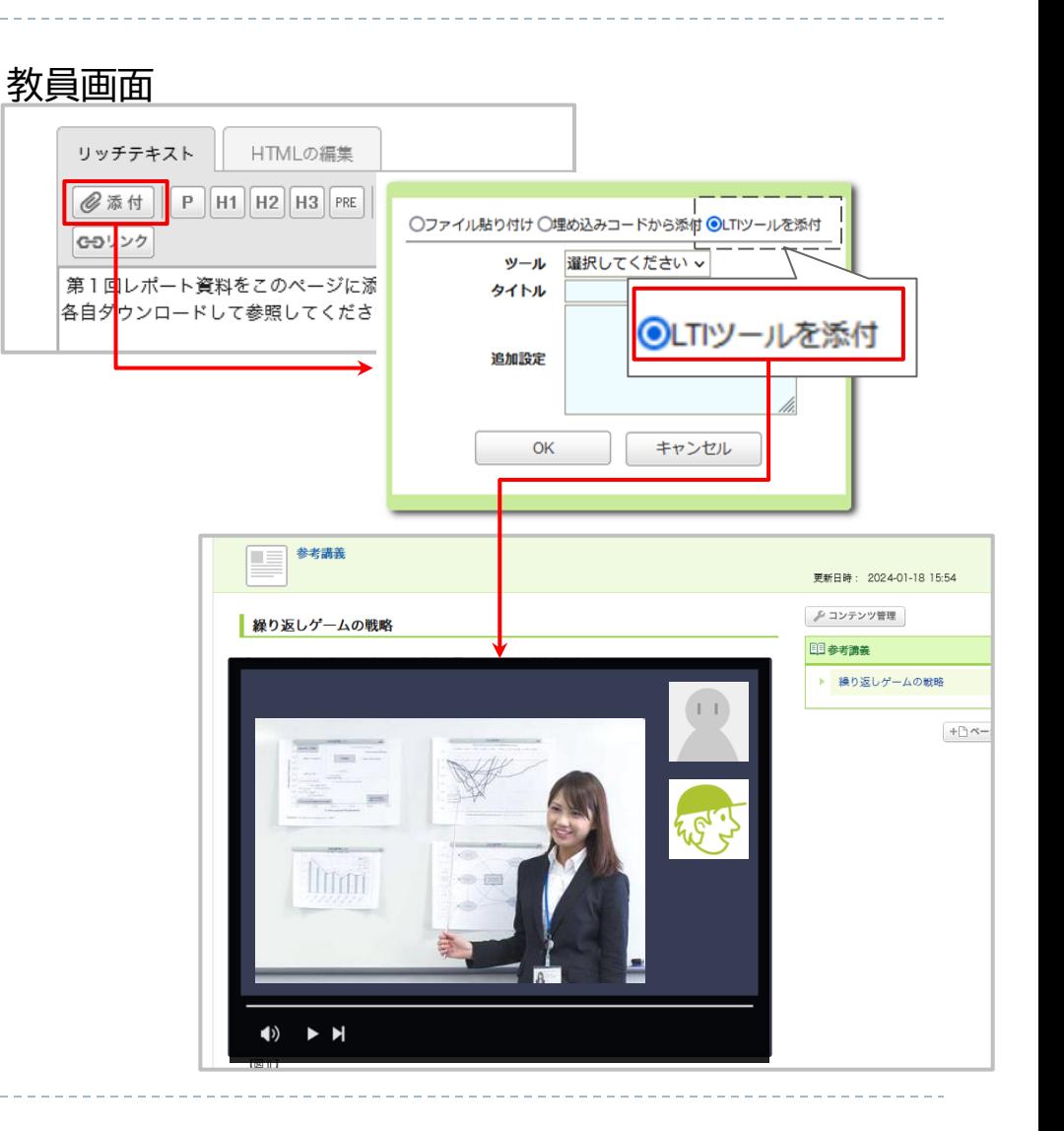

## <教員・学生> LTI1.3 連携(3)

◆小テストの課題として出題

小テスト作成のパネルに「LTIツール」が 追加されます。こちらを選択し、必要情報 を入力して公開すると、外部のツールと 連携した「LTI課題」を出題できます。

◆LTIツール側での操作について

現状、LTIツール側で独自に教員が行っ た採点や、学生の提出情報は、manaba 側にはデータとしては反映されません。

・コースのアクセスログでは、LTI課題に アクセスした時間と「表示」「中断」「完了」 をクリックした記録のみを確認可能です。

・教員がLTIツール側で行った採点結果 を、manaba にも登録するには、別途 LTI課題への成績として登録が必要です。 ※連携内容をより拡張するための、 LTI Advantage は3月のバージョン アップ時点ではご利用いただけません。 連携をされる前に接続先ツールの要件を ご確認ください。

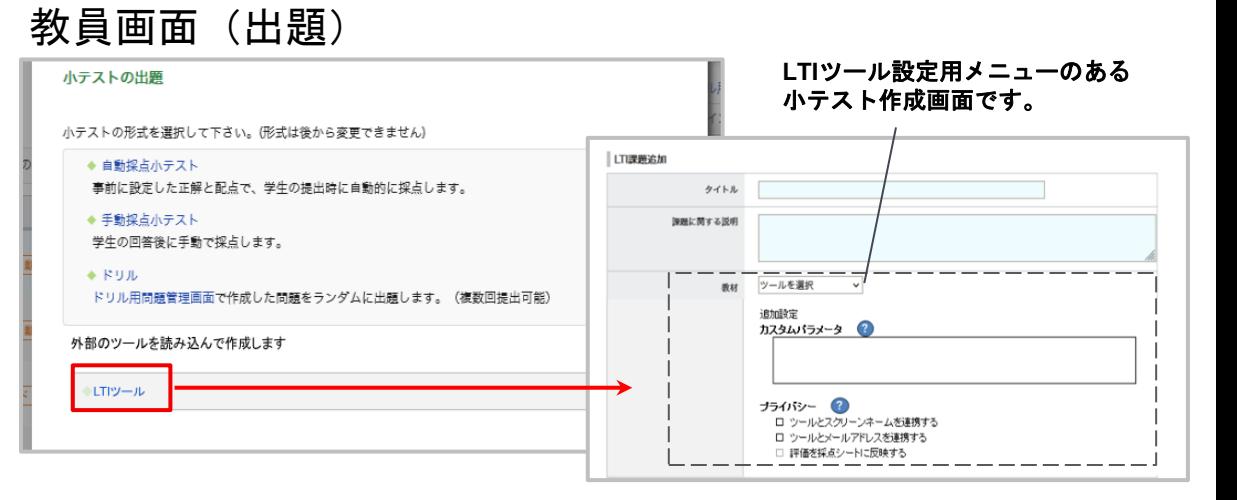

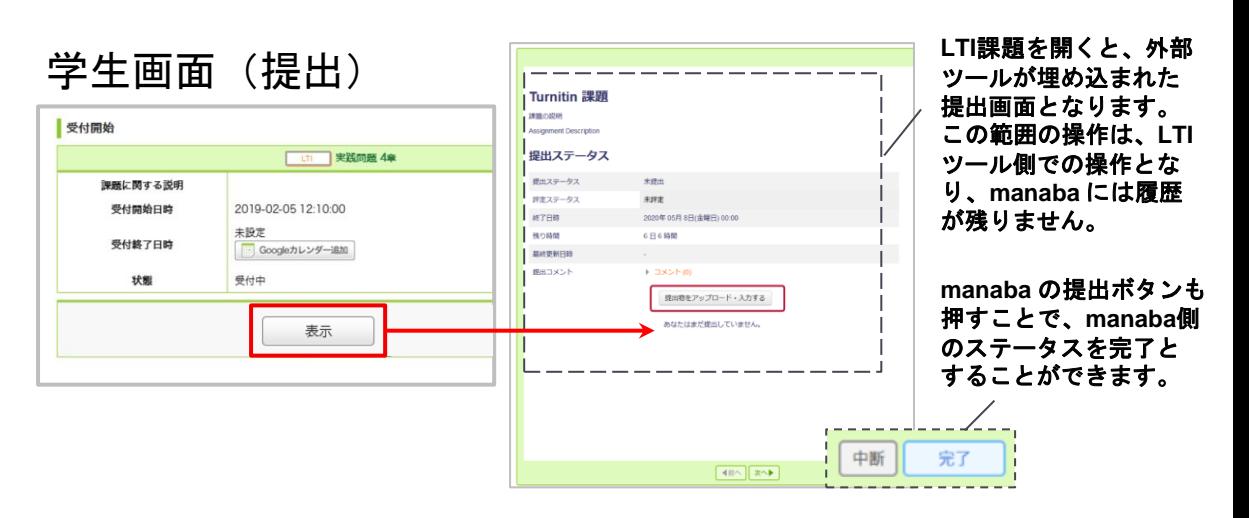

## <教員・学生> 小テスト/アンケート結果の表示と学生への公開

### **◆概要**

(1)提出状況一覧画面で、提出状況が円 グラフで表示されます。

(2)「集計結果を見る」というリンクが表 示され、クリックすると、集計結果を確認 できます。

(3)学生の氏名をクリックしたときの回 答詳細画面でも、グラフは表示されます (最初は表示OFFになっているので、必 要に応じてONにしてください)。

(4)小テスト/アンケートの設定で「集計 結果の公開」が新たに追加され「公開す る」を選択すると、受付終了後に同様の 画面を学生に公開する事が可能です。

※未提出でも集計結果は閲覧可能です。

### **◆表示される集計情報**

- 「単一選択」「はい・いいえ」「プルダウ ン」→円グラフ
- 「複数選択」→棒グラフ
- 「自由記入問題」→回答一覧を表示
- 他の問題形式→グラフなし

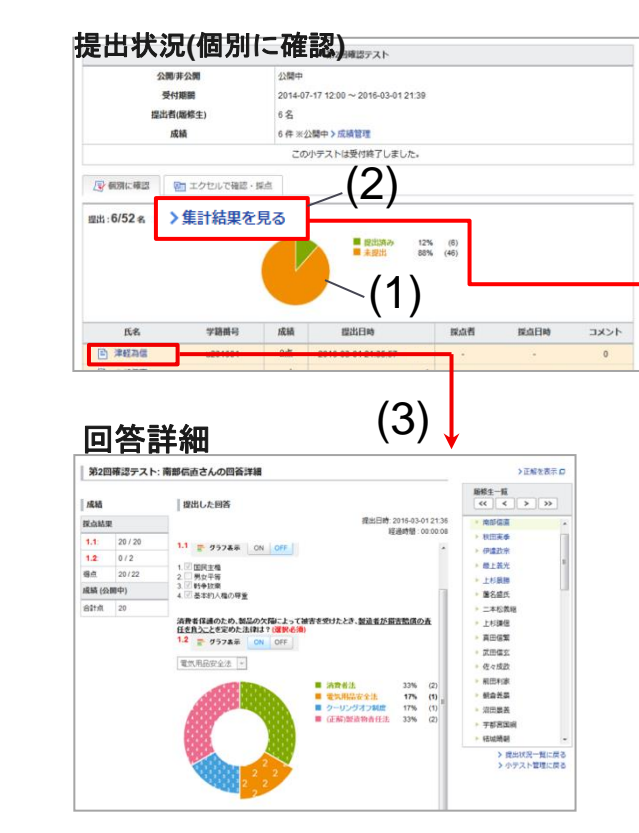

小テスト/アンケート 作成・編集画面

◎公開しない○公開する

プレビュー

保存

キャンセル

(4)

集計結果の公開

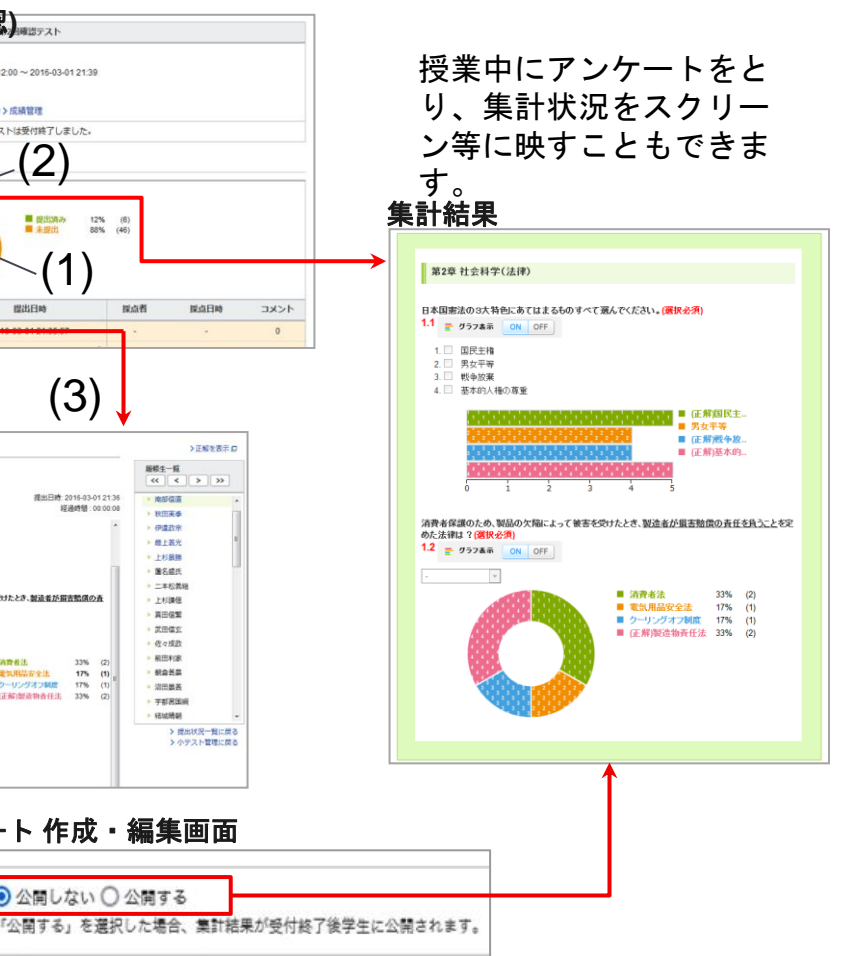

 $|F$ 

変更点が あります

オプション機能 を全環境に適用

## <教員・学生> 小テスト/アンケート結果の表示と学生への公開

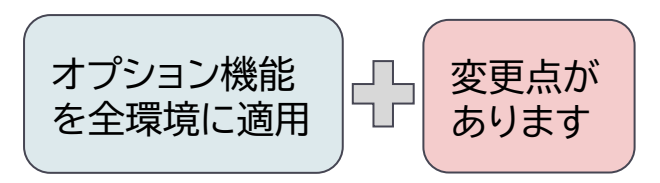

◆既に「回答結果のグラフ表示 」オプションをご利用中だったお客様へのご案内

大きな変更点はございませんが、今回のバージョンアップで新たに追加された機能は以下の通りです。

- 1. 集計結果のページに、自由記述問題の回答が表示されるようになります。(※下図ご参照)
- 2. これまで教員画面でのみ表示が可能だった集計結果を、受付終了後に学生画面に公開できるようになります。

#### ※集計結果 · 自由記述問題の表示イメージ

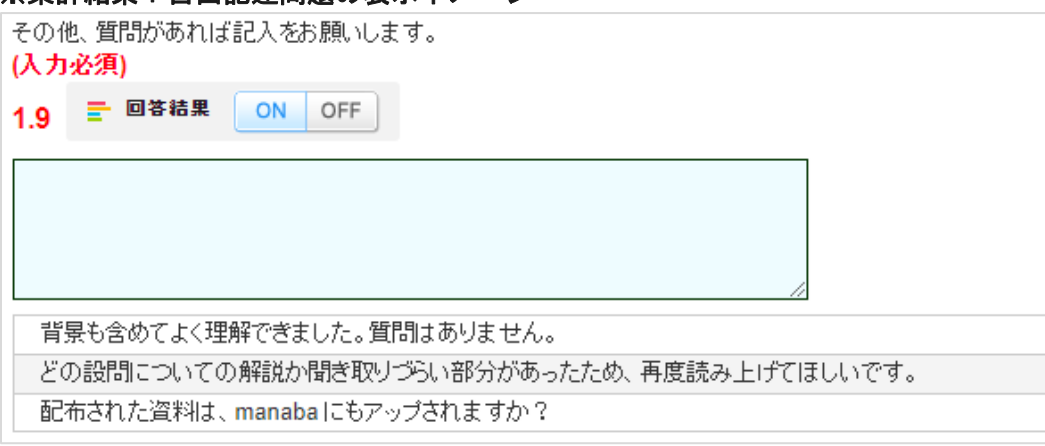

### <その他の変更・不具合修正 >

- ◆ システム管理者向け
	- ◆ ユーザ追加・変更・削除時のソートIDの挙動修正
		- (対象:103 ユーザ情報変更、112 ユーザ追加・変更・削除)
			- ◆ 一括処理・Web上で操作:初回登録時にソートIDの項目を空で入力した場合に「0」が入ってしまう挙動 を「空」になるように変更
		- ◆ 一括処理:すでに登録済みのソートIDのセルに「\*」を入力することで「空」になるように変更
		- ◆ Web上で操作:すでに登録済みのソートIDの値を削除して保存すると「空」になるように変更
	- **組織情報のダウンロード時に絞り込みを可能にする**
- |組織情報に「状熊」の列を追加し「非表示」として登録したものは、ダウンロード時に除外するように変更 ◆ 学生向け
	- 旧スマホ版画面の終了
		- ◆ 旧スマホ版画面にアクセスした場合、manaba の画面は表示されず、レスポンシブ画面へのリンクを 表示するように変更
- ◆ その他修正
	- 画面表記等の細かな文言修正
	- ◆ manaba 基本機能マニュアルの一部修正・追記
	- manaba 追加機能マニュアルの一部修正・追記